# **Стек ZigBee для Linux**

<https://sourceforge.net/projects/zigbee-stack-t/>

# **Задачи**

- установить связь с отладочной платой; [мануал на процессор](http://www.freescale.com/files/microcontrollers/doc/data_sheet/MC9S08GB60A.pdf?fsrch=1&WT_TYPE=Data%20Sheets&WT_VENDOR=FREESCALE&WT_FILE_FORMAT=pdf&WT_ASSET=Documentation)
	- выяснить, можно ли это сделать по USB? результат отрицательный;
	- $\, \circ \,$  если по USB нет, выяснить, каким должен быть кабель RS-232; кабель обычный, прямой;
- разобраться с драйвером ZigBee и предоставляемым им интерфейсом;
- разобраться с Wireshark как написать свой анализатор протокола;
	- выяснить, с какими устройствами может работать существующий диссектор;

## **Результаты**

#### **User Mode Linux**

Входит в ядра серии 2.6. Должен собираться и работать по make ARCH=um defconfig ; make ARCH=um. Однако, статистика такова: 2.6.17-2.6.23 не собирается ни одно. 2.6.24-2.6.25 собираются все.

Для текущей версии драйвера make defconfig недостаточен. После make defconfig стоит выполнить make menuconfig и поставить M в Library routines/CRC\* functions.

Образ [http://uml.nagafix.co.uk/FedoraCore5/FedoraCore5-x86-root\\_fs.bz2](http://uml.nagafix.co.uk/FedoraCore5/FedoraCore5-x86-root_fs.bz2) хорош. Однако, скомпилированные под F8 бинарники говорят на нем "Floating point exception". В source/tools/Makefile добавить LDFLAGS  $+=$  -pthread -static.

Альтернативный вариант – [http://uml.nagafix.co.uk/Fedora8/Fedora8-x86-root\\_fs.bz2.](http://uml.nagafix.co.uk/Fedora8/Fedora8-x86-root_fs.bz2) И вообще, занятный сайт – <http://uml.nagafix.co.uk/>

### **Драйвер ZigBee**

Собирается и устанавливается. В readme написано modprobe zb tty dev name="my\_dev1" mac\_addr=1, однако последний модуль называется zb-ldisc и параметр mac\_addr он не поддерживает.

#### **Отладочная плата**

Пытался установить взаимодействие с отладочной платой по USB и по RS-232. Ожидал, что при получении команды (например, "zb\x1") загорится первый светодиод.

Вопросы:

- на отладочной плате есть интерфейс USB, в readme тоже указан /dev/ttyUSB, должно ли оно так работать (было бы проще чем через COM, однако, у меня не получилось – нет реакции, вообще никакой);
- при подключении через RS-232, каким должен быть кабель? (подозреваю, что прямым); по скольки линиям идет взаимодействие? (судя по тому, что тестовые программы включают аппаратный flow-control, 3-проводного кабеля мало);
- тестовые программы через RS-232 запускаются однократно. при следующем запуске они повисают на открытии /dev/ttyS. почему? как (и можно ли) протестировать отладочную плату без драйвера, просто посылая команды в /dev/ttyS?

#### **Wireshark**

Начало где-то здесь: [http://www.wireshark.org/docs/wsdg\\_html\\_chunked/PartDevelopment.html](http://www.wireshark.org/docs/wsdg_html_chunked/PartDevelopment.html)

Уже существует анализатор IEEE802.15.4: wireshark/epan/dissectors/packet-ieee802154.\*

From: <http://wiki.osll.ru/> - **Open Source & Linux Lab**

Permanent link: **[http://wiki.osll.ru/doku.php/etc:common\\_activities:zigbee?rev=1217362811](http://wiki.osll.ru/doku.php/etc:common_activities:zigbee?rev=1217362811)**

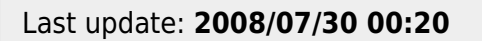